### **The ALMA Proposal Preparation Process**

**How to get started and what to expect**

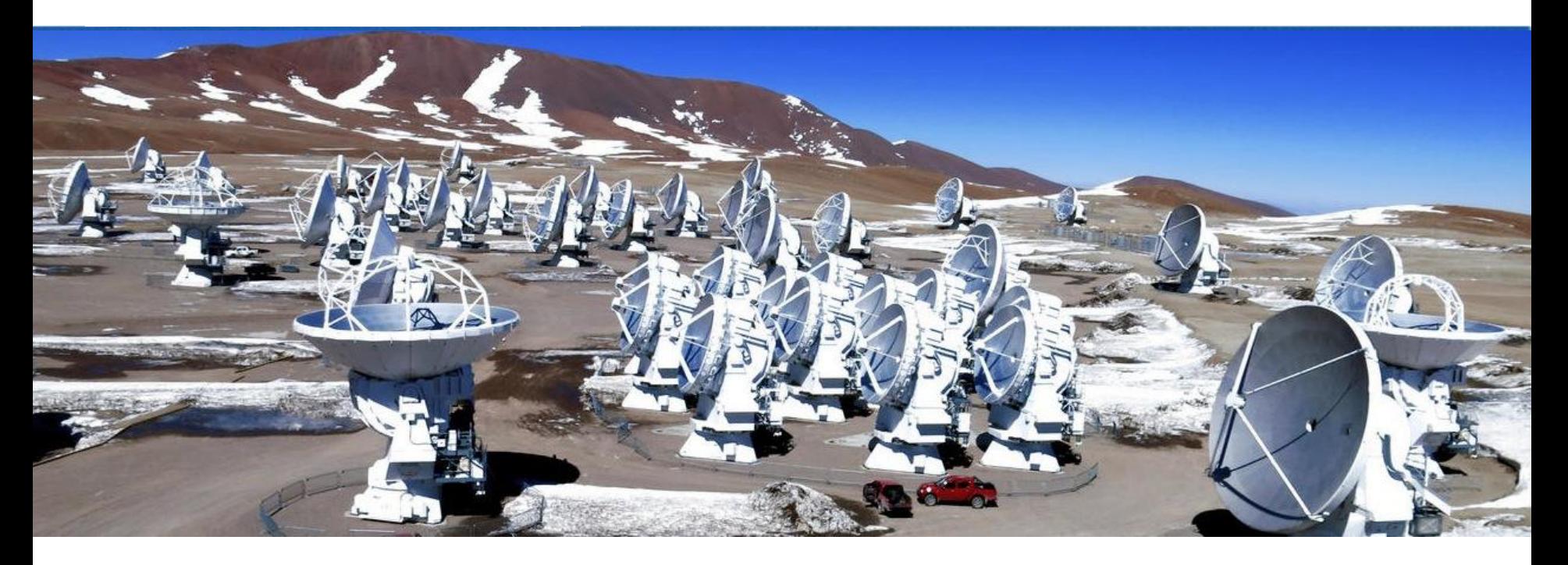

#### Kate Rowlands (Johns Hopkins University)

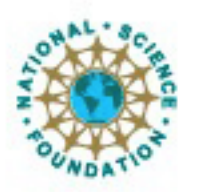

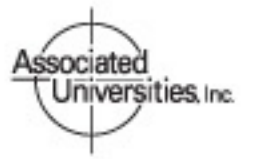

Atacama Large Millimeter/submillimeter Array Expanded Very Large Array

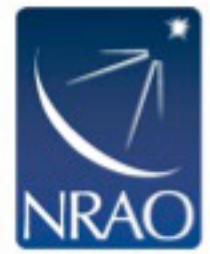

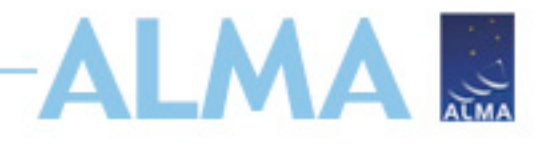

### **This talk is for you if…**

- You are new to ALMA.
- You have not used the ALMA Observing Tool (OT) before.
- You have a fabulous science case that is essential to follow-up with ALMA
- You would like examples of science use cases for ALMA.
- You were familiar with past Cycles and wonder what Cycle 6 capabilities are now available.

#### **This talk will be available online for reference after this workshop.**

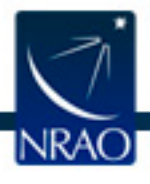

https://almascience.eso.org/documents-and-tools/cycle6/alma-ot-quickstart

### **Cycle 6 Documentation & Timeline**

- Call for Proposals
- Proposer's Guide
- ALMA Primer
- OT Guide
- ALMA Tech Handbook
- Timeline for Cycle 6
	- Mar. 20 Call for Proposals
	- Apr. 19 Proposal Deadline
	- End July Results to PIs
	- Aug 2018 PIs submit SBs
	- Oct. 2018 Start of Cycle 6
	- Sept 2019 End of Cycle 6

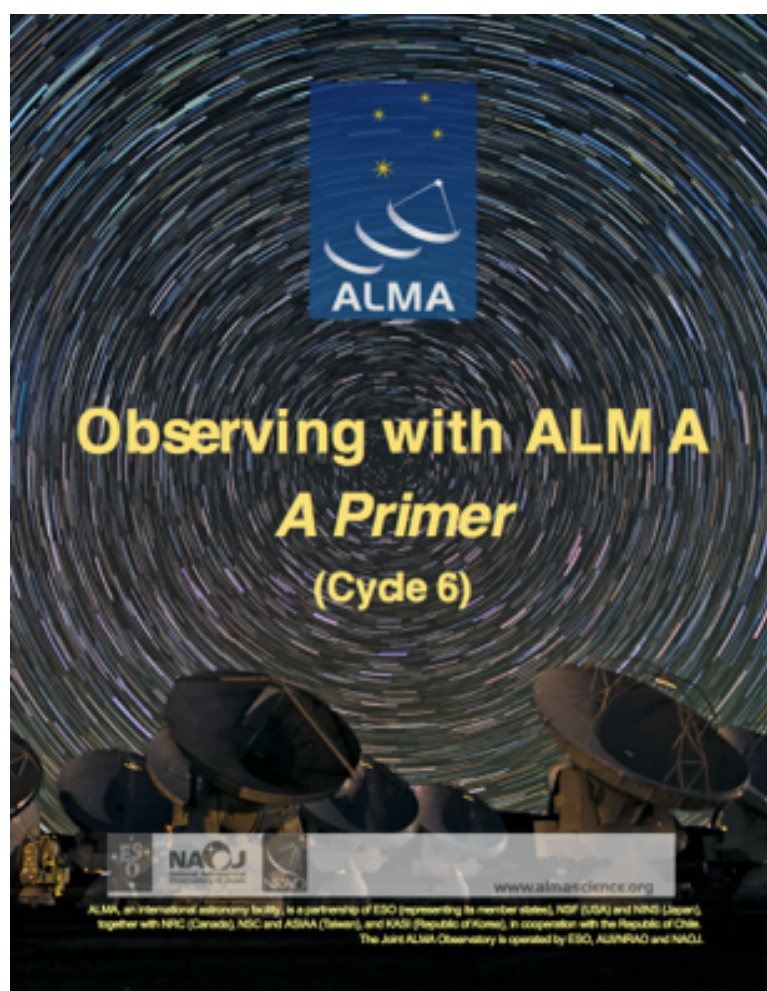

ALMA ...

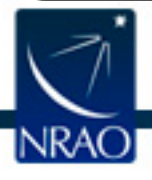

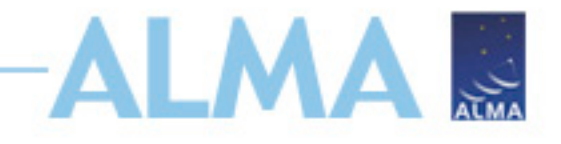

### **Proposal Checklist**

- Read relevant documentation (CfP Guide, Primer, etc.)
- Create an ALMA account register on the Science Portal (almascience.org)
- Download the Observing Tool (OT) & related guides
- Prepare the Science Case
- Prepare Science Goals (sources, frequency & correlator setup, integration times) within the OT
- Make use of Helpdesk & Knowledgebase

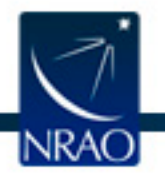

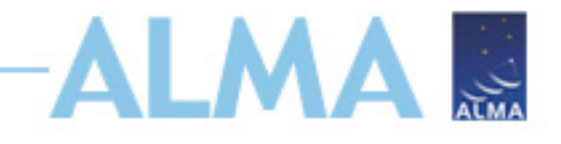

### **Proposal Checklist**

- Read relevant documentation (CfP Guide, Primer, etc.)
- Create an ALMA account register on the Science Portal (almascience.org)
- Download the Observing Tool (OT) & related guides
- **Prepare the Science Case**
- Prepare Science Goals (sources, frequency & correlator setup, integration times) within the OT
- Make use of Helpdesk & Knowledgebase

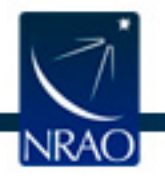

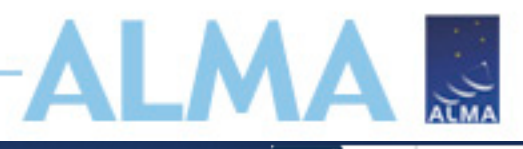

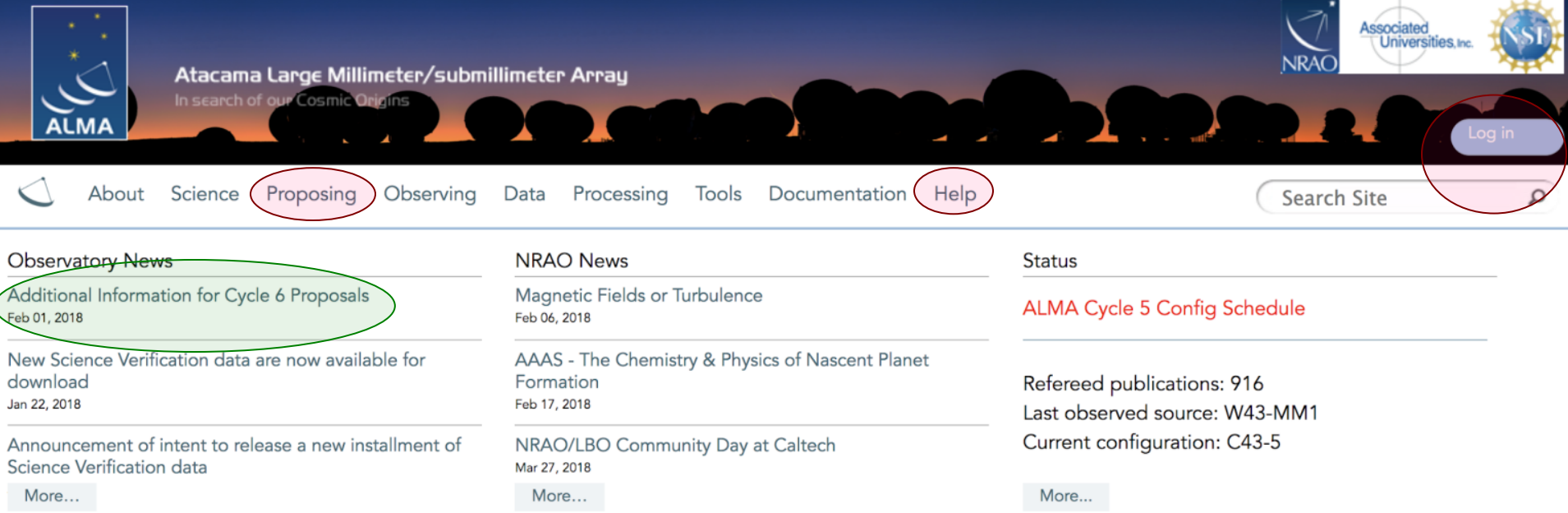

#### Science Highlights - Molecular Gas Within the Supernebula of the Dwarf Galaxy NGC 5253

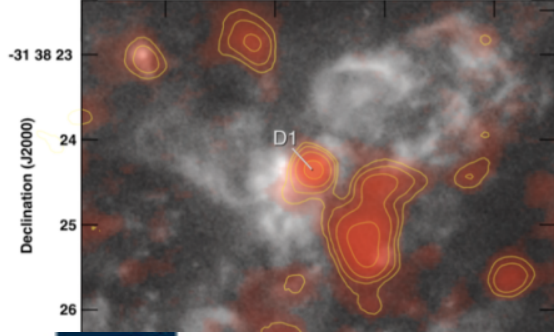

One of the areas of extragalactic research which makes great use of ALMA's resolution and sensitivity is the study of the molecular gas properties of dwarf galaxies. In a recent study by Dr. Jean Turner and her collaborators, they make use of Band 7 ALMA observations to detect warm <sup>12</sup>CO(3-2) and <sup>13</sup>CO(3-2) emission (Cloud D1) from the core of a giant star-forming region, in the dwarf galaxy NGC 5253. This "supernebula" is the source of one-third of the galaxy's infrared luminosity and is in proximity to optical clusters with measured stellar ages of  $\sim$  1 Myr. From radio recombination line analysis, the region is estimated to have 1400-1800 O stars...

Full Summary...

## **ALMA Science Portal @ NRAO www.almascience.org**

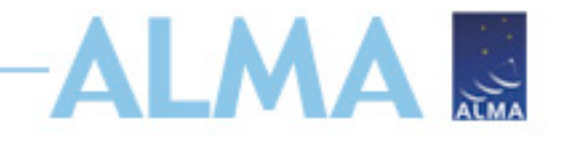

### **Proposal Checklist**

- Read relevant documentation (CfP Guide, Primer, etc.)
- Create an ALMA account register on the Science Portal (almascience.org)
- Download the Observing Tool (OT) & related guides
- Prepare the Science Case
- Prepare Science Goals (sources, frequency & correlator setup, integration times) within the OT
- Make use of Helpdesk & Knowledgebase

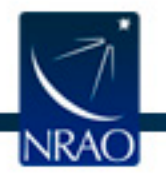

# **Downloading the ALMA OT**

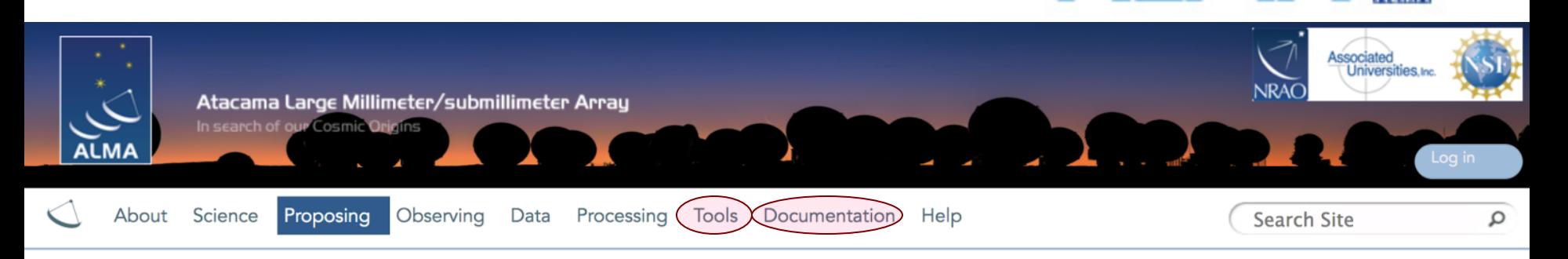

#### **Observing Tool**

The ALMA Observing Tool (OT) is a Java application used for the preparation and submission of ALMA Phase 1 (observing proposal) and Phase 2 (telescope runfiles for accepted proposals) materials. It is also used for preparing and submitting Director's Discretionary Time (DDT) proposals. The current Cycle 5 release of the OT is configured for the present capabilities of ALMA as described in the Cycle 5 Call For Proposals. Note that in order to submit proposals you will have to register with the ALMA Science Portal beforehand.

Note that preparation of Cycle 4 DDT proposals needs to be done using the Cycle 4 version of the Observing Tool. This version of the OT can be found in the DDT page, or the Phase 2 menu.

#### Download & Installation

The OT will run on most common operating systems, as long as a 64-bit version of Java 8 is installed (see the troubleshooting page if you are experiencing Java problems). The ALMA OT is available in two flavours: Web Start and tarball.

The Web Start application is the recommended way of using the OT. It has the advantage that the OT is automatically downloaded and installed on your computer and it will also automatically detect and install updates. There are some issues with Web Start, particularly that it does not work with the Open JDK versions of Java such as the "Iced Tea" flavour common on many modern Linux installations. The Oracle variant of Java should therefore be installed instead. If this is not possible, then the tarball installation of the OT is available.

The tarball version must be installed manually and will not automatically update itself, however there should be no installation issues. For Linux users, we also provide a download complete with a recommended version of the Java Runtime Environment. Please use this if you have any problems running the OT tarball with your default Java.

Webstart Tarball

#### **Documentation**

Extensive documentation is available to help you work with the OT and optimally prepare your proposal:

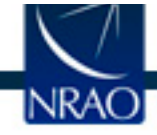

### **OT Video Tutorials**

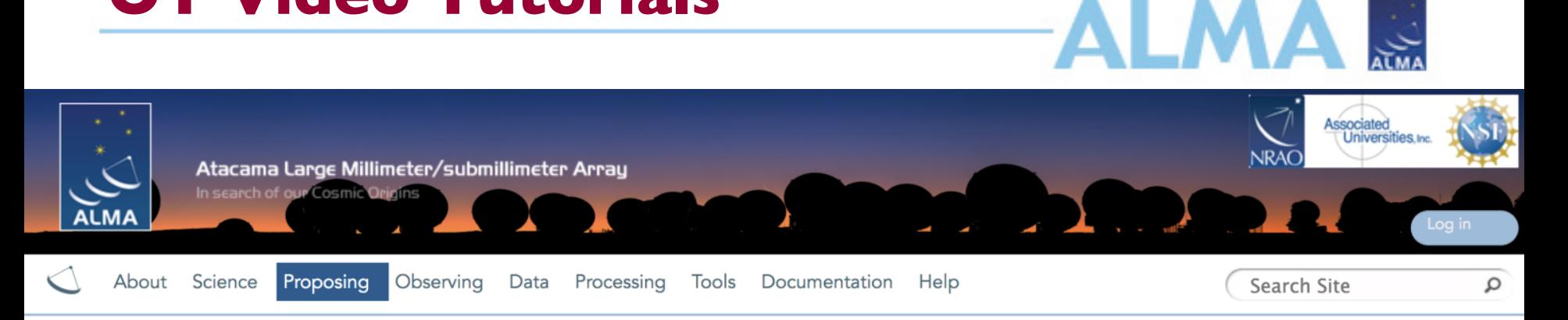

#### **OT Video Tutorials**

The OT video tutorials provide an audio-visual demonstration of different aspects of proposal preparation in the OT. Novice users should start with the first video and work their way down, while more experienced users may want to jump straight to one of the specialised videos.

#### OT Video Tutorial 1: Useful to Know

This video will help you get started with the OT and introduce you to some handy tips and tricks. Topics covered include navigating the OT, using the help function, the template library, time estimation, validation, opening & submitting projects including re-submissions, and the concept of non-standard modes. Note: this video is from Cycle 4, some things have changed slightly in Cycle 5. In particular, time constraints can now also include simultaneous 12-m and 7-m observations, and re-submissions are no longer defined by the user. Also, the time estimate interface has changed a bit.

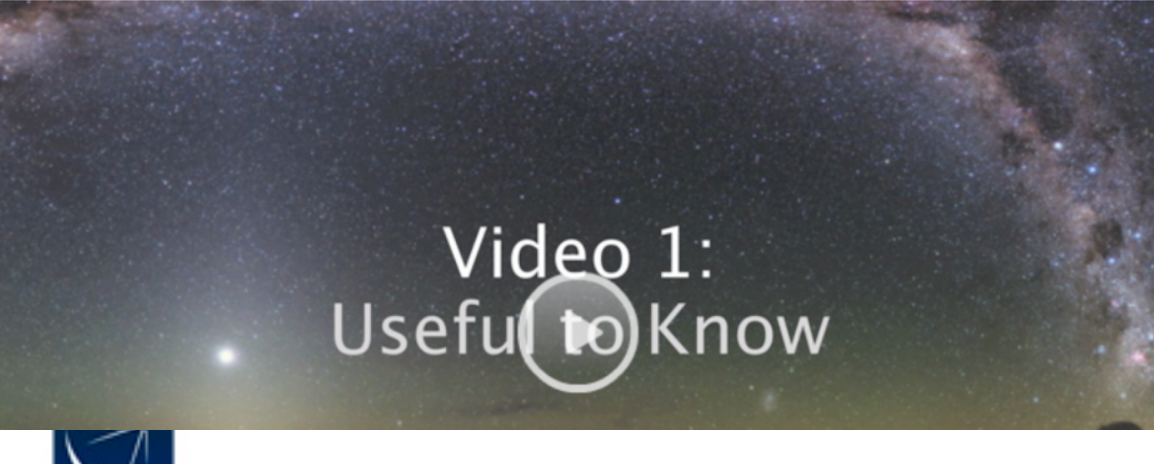

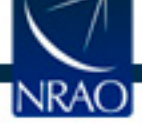

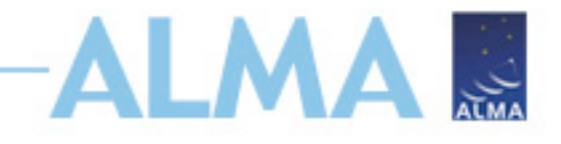

### **Proposal Checklist**

- Read relevant documentation (CfP Guide, Primer, etc.)
- Create an ALMA account register on the Science Portal (almascience.org)
- Download the Observing Tool (OT) & related guides
- **Prepare the Science Case**
- Prepare Science Goals (sources, frequency & correlator setup, integration times) within the OT
- Make use of Helpdesk & Knowledgebase

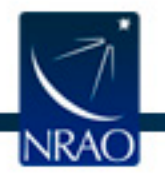

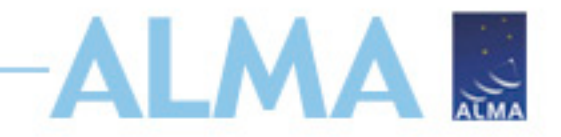

### **Science Case**

- Must include:
	- Astronomical Importance
	- Estimated intensity, S/N
- May include:
	- Figures
	- Tables
	- References
- Free-form PDF document
	- 12+ font, English only
	- 20 MB file size
	- 4 pages (6 for Large Projects)

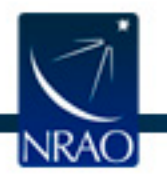

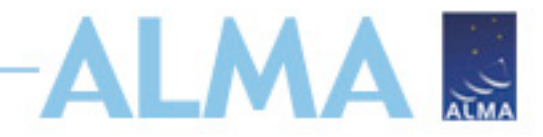

#### **Science Case**

#### Best weather in extended configurations in Cycle 6

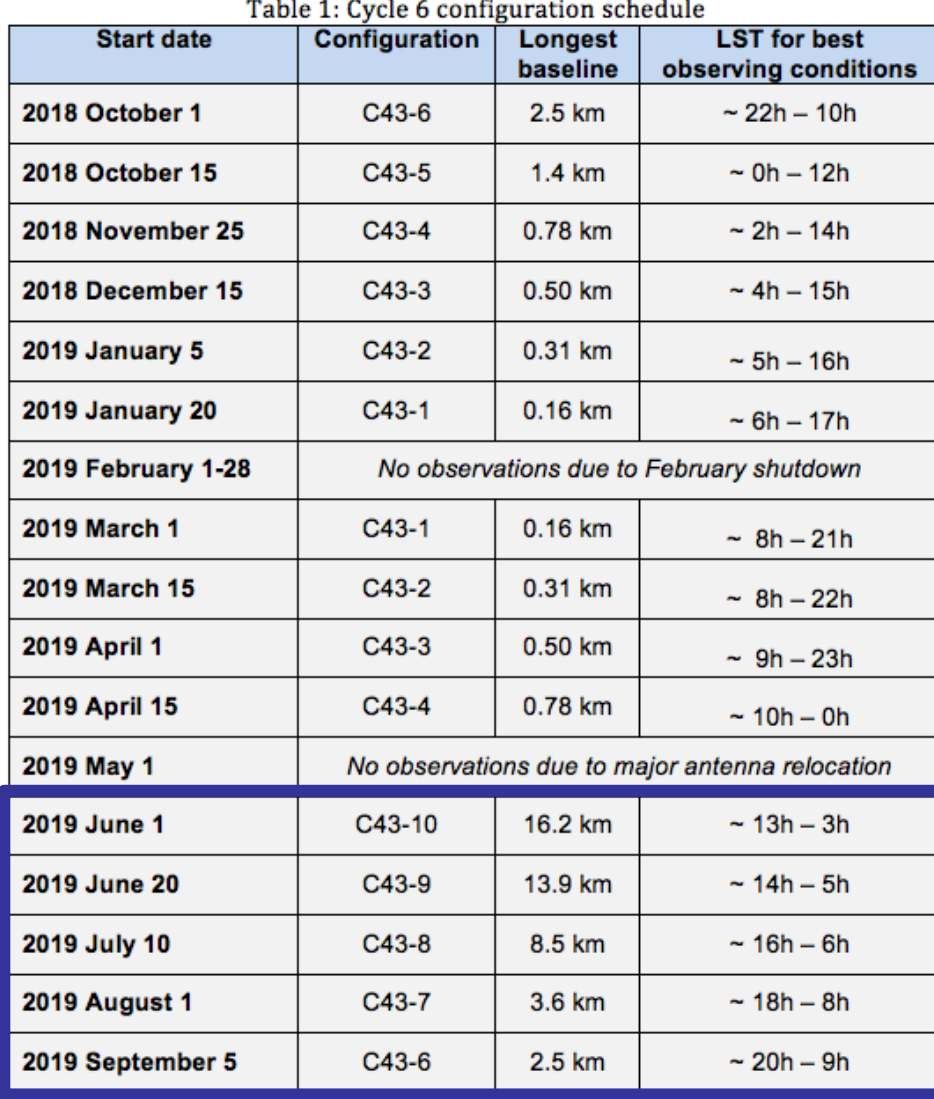

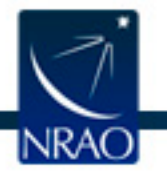

## **Cycle 6 Observing Strategies**

6

**NRAO** 

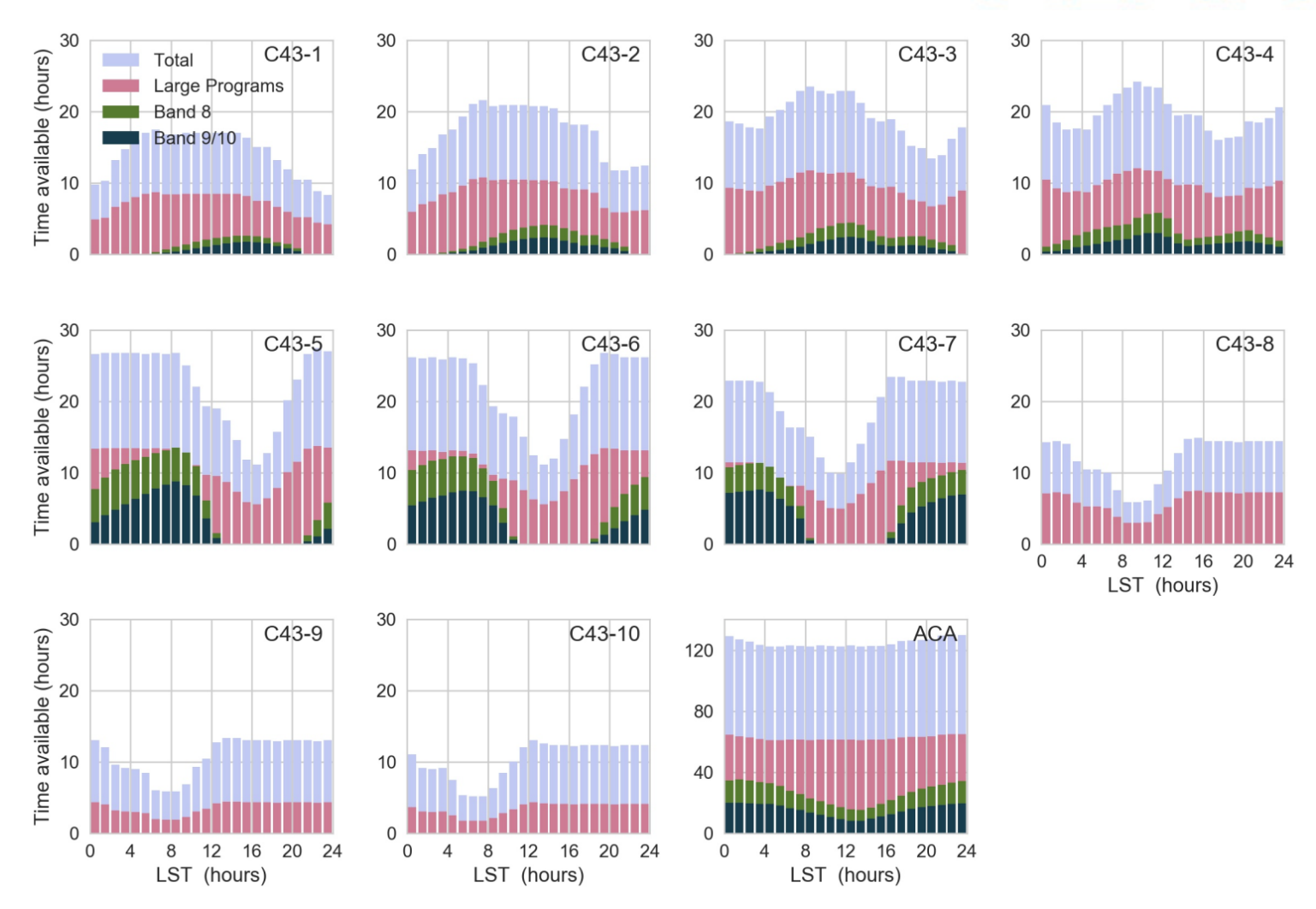

 $\sum_{\text{max}}$ 

Anticipated observing time available versus LST for antenna configurations in Cycle

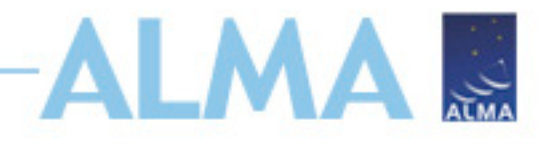

### **Cycle 6 Capabilities**

- **Antennas:** >43 antennas in 12-m Array, ten 7-m antennas (for short baselines) and three 12-m antennas (for single dish maps)
- **Receiver bands:** 3, 4, 5, 6, 7, 8, 9, & 10 (wavelengths of about 3.1, 2.1, 1.5, 1.3, 0.87, 0.74, 0.44, and 0.35 mm, respectively)
- **Baselines:** Maximum baselines up to 3.5 km for Bands 8 10, up to 8.5 km for Band 7 and up to 16.2 km for Bands 3 - 6
- Spectral line, continuum, and mosaic observations

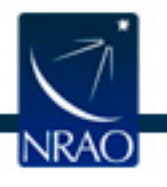

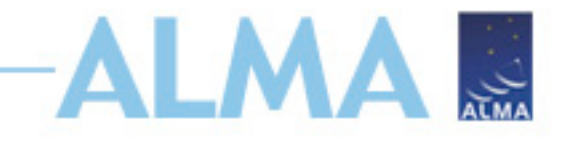

#### **New Capabilities**

- Circular polarization for line and continuum in bands 3, 4, 5, 6, and 7
- Larger Band 6 IF bandwidth by 0.5 GHz
- Time simultaneous observations between 12-m and 7-m arrays allowed
- Band 8 as Standard Observing Mode, allows ACA-only observations in Band 8

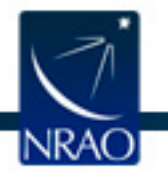

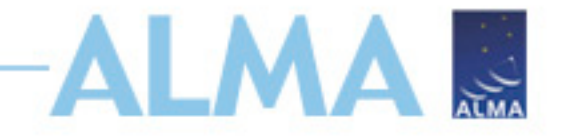

### **Regular Projects**

- Observations than can be fully specified by the regular proposal submission.
- Includes standard and non-standard modes.

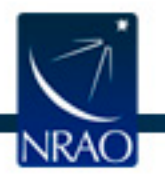

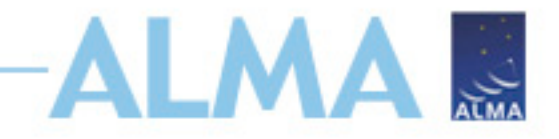

### **Large Projects**

- 15% of available time
- Any 12-m project  $>50$  hours, or standalone ACA  $> 150$  hours
- Standard observing modes
- Automatic 'A' grade
- +2 pages for Science Case
	- Data/Project management plans
	- Enhanced Data Products

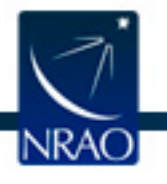

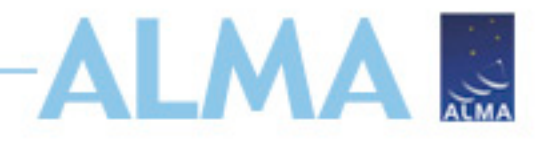

# **ToO (Target of Opportunity)**

- Transient events occurring at frequent and unpredictable intervals (e.g. gamma ray bursts).
- Regular proposal submission.
- Target list may be left unspecified, observing modes and sensitivity requests must be specified
- Triggers needed and maximum response time

## **VLBI**

- 5% of available time
- ALMA VLBI programs must have been submitted to the appropriate VLBI network by their independent deadline.

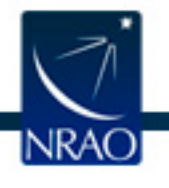

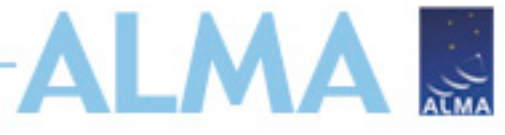

# **DDT (Director's Discretionary Time)**

- 5% of available time
- Submission at any time, for current cycle
- 1. Immediate (<3 weeks) observation of a sudden and *unexpected* astronomical event.
- 2. Observations of a highly competitive scientific topic, motivated by developments that have taken place after the regular proposal submission deadline.
- 3. Follow-up observations of a program recently conducted with ALMA or any other observing facility, quick implementation is expected to provide breakthrough results.

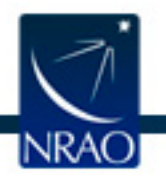

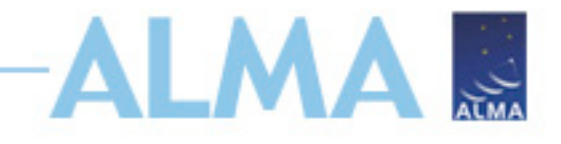

### **Proposal Checklist**

- Read relevant documentation (CfP Guide, Primer, etc.)
- Create an ALMA account register on the Science Portal (almascience.org)
- Download the Observing Tool (OT) & related guides
- Prepare the Science Case
- Prepare Science Goals (sources, frequency & correlator setup, integration times) within the OT
- Make use of Helpdesk & Knowledgebase

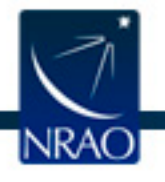

#### ODEE BEEREED ZIDE

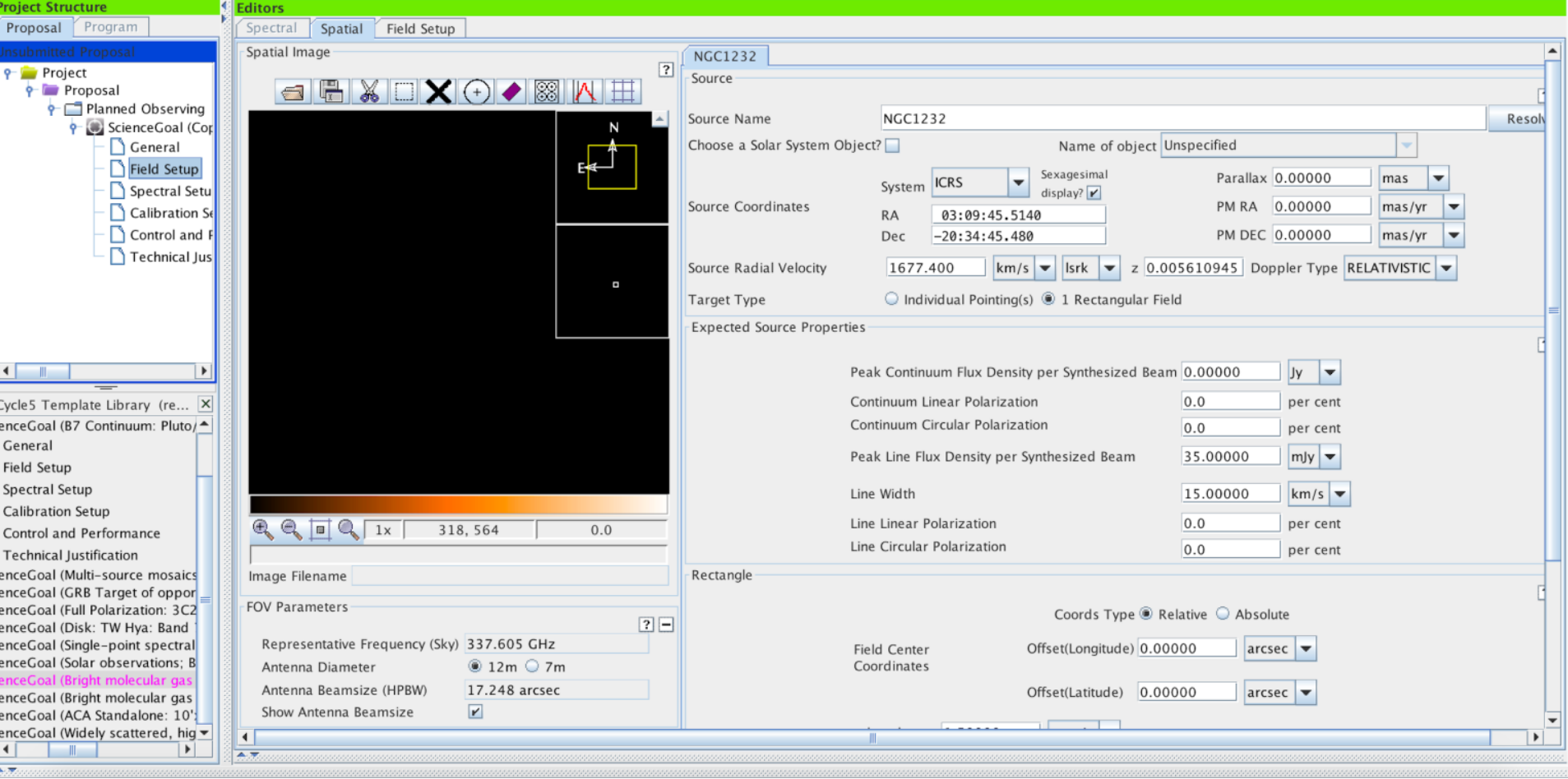

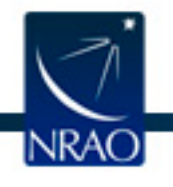

ALMA Observing Tool (Cycle6) - Project

Perspective 1

#### O D B B B B B B B B B B B

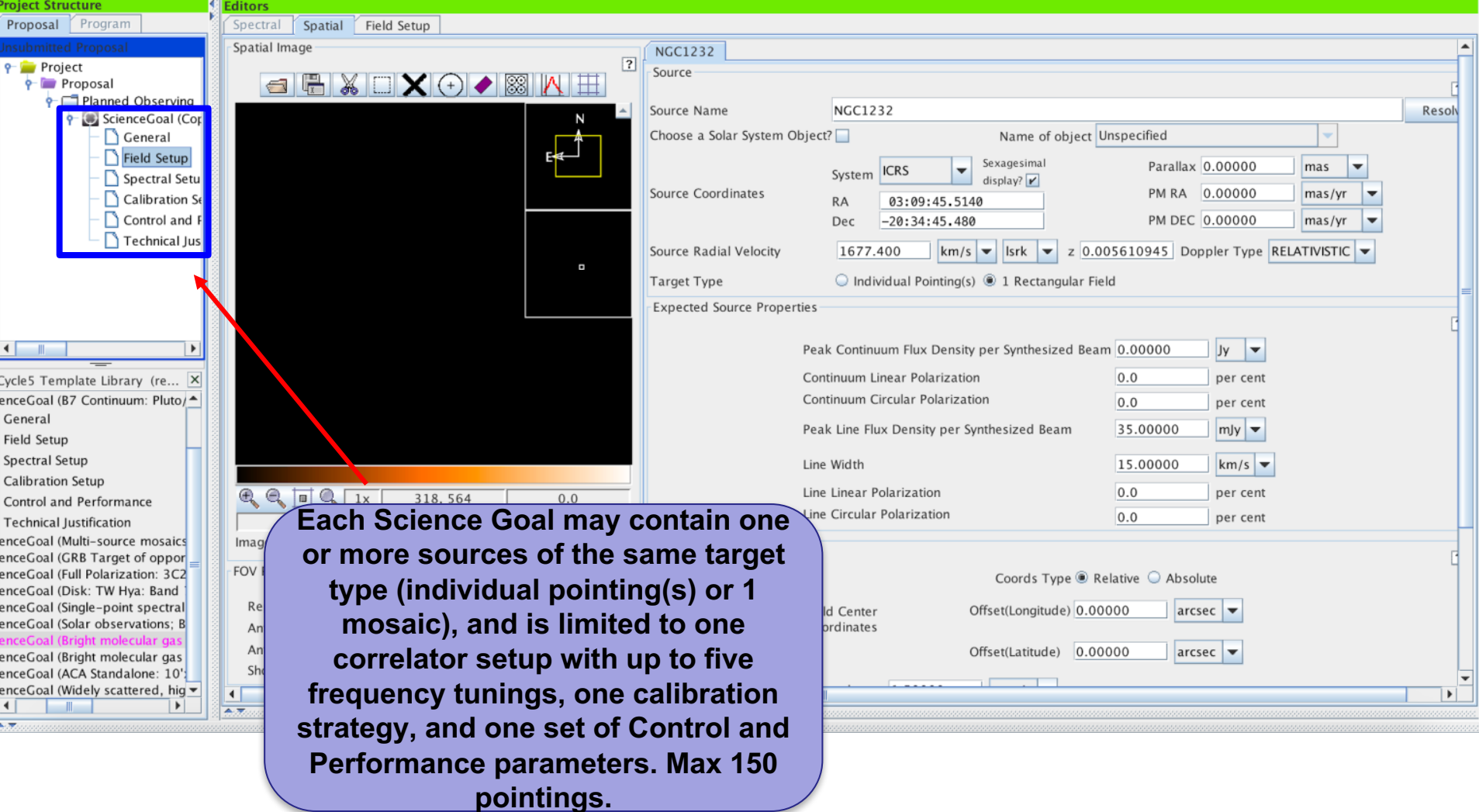

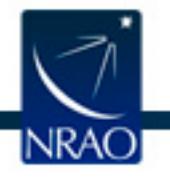

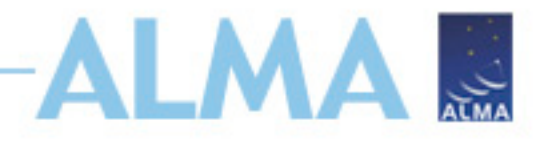

### **Things to bear in mind**

- What time of year is your source observable in your chosen configuration?
- Be aware of source declination, particularly for compact configurations – antenna shadowing.
- High data rate (70 MB/s limit) can you spectrally average?
- Angular resolution and largest angular scale. Will you resolve out flux? Do you need the ACA, TP array?
- Justify correlator setup and number of spectral resolution elements per line.
- Anticipation of high dynamic range.
- Duplication checks.
- Why ALMA?

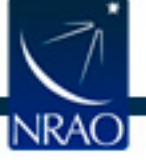

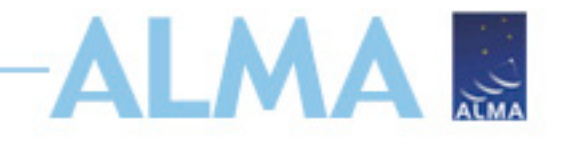

### **Proposal Checklist**

- Read relevant documentation (CfP Guide, Primer, etc.)
- Create an ALMA account register on the Science Portal (almascience.org)
- Download the Observing Tool (OT) & related guides
- Prepare the Science Case
- Prepare Science Goals (sources, frequency & correlator setup, integration times) within the OT
- Make use of Helpdesk & Knowledgebase

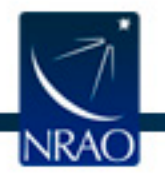

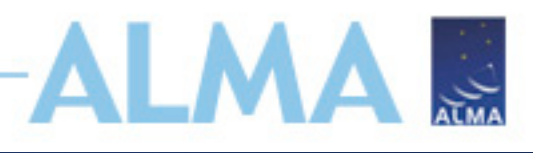

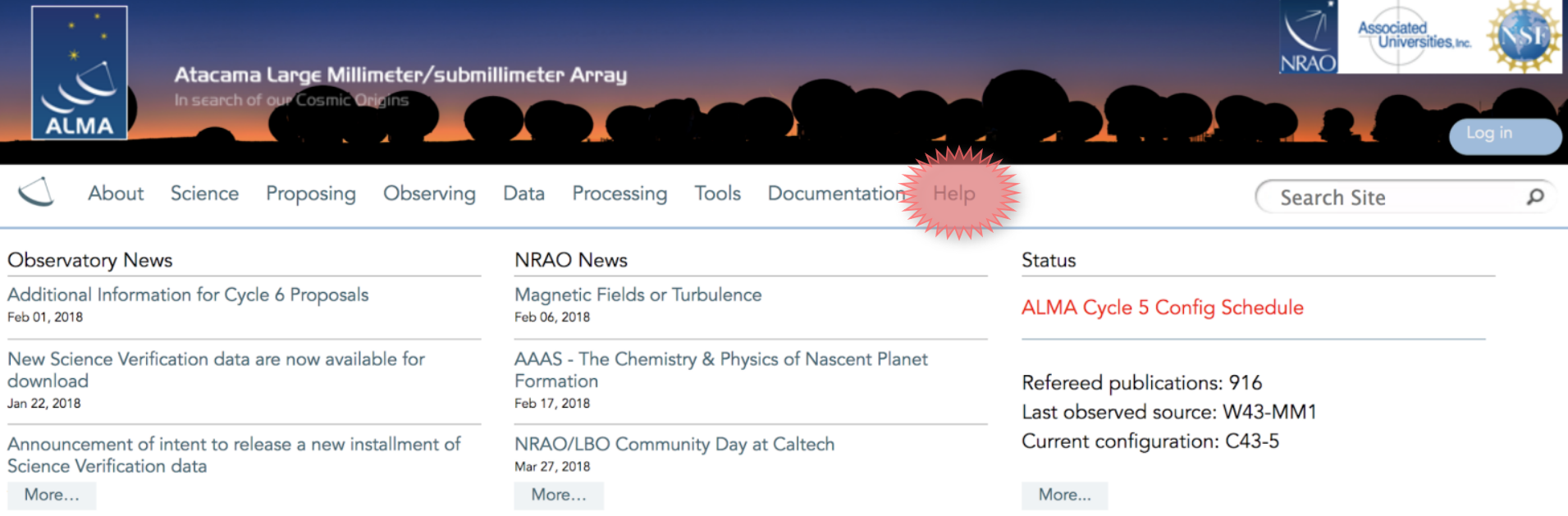

#### Science Highlights - Molecular Gas Within the Supernebula of the Dwarf Galaxy NGC 5253

![](_page_24_Picture_3.jpeg)

One of the areas of extragalactic research which makes great use of ALMA's resolution and sensitivity is the study of the molecular gas properties of dwarf galaxies. In a recent study by Dr. Jean Turner and her collaborators, they make use of Band 7 ALMA observations to detect warm <sup>12</sup>CO(3-2) and <sup>13</sup>CO(3-2) emission (Cloud D1) from the core of a giant star-forming region, in the dwarf galaxy NGC 5253. This "supernebula" is the source of one-third of the galaxy's infrared luminosity and is in proximity to optical clusters with measured stellar ages of  $\sim 1$  Myr. From radio recombination line analysis, the region is estimated to have 1400-1800 O stars...

#### Full Summary...

### **ALMA Science Portal @ NRAO www.almascience.org**

#### I could use a hand...

#### Have no fear, the ALMA Helpdesk is here...

![](_page_25_Picture_19.jpeg)

ALM

 $\frac{1}{\sqrt{M}}$ 

![](_page_25_Picture_3.jpeg)

![](_page_26_Picture_0.jpeg)

#### Atacama Large Millimeter/submillimeter Array

In search of our Cosmic Origins

![](_page_26_Figure_3.jpeg)

**ALMA Helpdesk @ NRAO (logged in view)**

![](_page_27_Picture_0.jpeg)

![](_page_28_Picture_0.jpeg)

### **After submission**

- Can resubmit as often as needed, keep in mind server is busy right before the deadline.
- Standard and ToO proposals reviewed by the ALMA Proposal Review Committee (APRC) and the ALMA Review Panels (ARP).
- All proposals subject to Technical Assessment by JAO and ARC experts.
- Proposals assessed overall scientific merit of proposed investigation and potential contribution to the advancement of scientific knowledge.
- Outcome of the Proposal Review Process communicated to PIs end of July 2018.

![](_page_28_Picture_7.jpeg)

![](_page_29_Picture_0.jpeg)

#### **After submission**

- A: Proposal was assigned the highest priority and will be carried over into Cycle 7 if it is not completed in Cycle 6.
- B: was assigned a high priority but will not be carried over into Cycle 7.
- C: Scientifically fruitful proposals, will be observed if a higher-grade proposal is not available for current conditions.

![](_page_29_Picture_5.jpeg)

![](_page_30_Picture_0.jpeg)

#### **After submission**

#### Phase II

- PIs review their scheduling blocks
- Change requests go to the Helpdesk, and possibly a formal change request
- Being prompt helps ensure your project can be observed!
- Then wait dynamic scheduling means your Contact Scientist doesn't know when your project will run. As observations are made, updates are shown in the SnooPI tool on the Science Portal:

#### https://almascience.nrao.edu/observing/snoopi

![](_page_30_Picture_8.jpeg)

![](_page_31_Picture_0.jpeg)

#### **Monitor project status - SnooPI**

#### https://almascience.eso.org/observing/snoopi

![](_page_31_Picture_13.jpeg)

![](_page_31_Picture_4.jpeg)

![](_page_32_Picture_0.jpeg)

#### **Monitor Project Status: SnooPI**

Listing of Pl'ed projects

![](_page_32_Picture_11.jpeg)

![](_page_32_Picture_4.jpeg)

![](_page_33_Picture_0.jpeg)

## **Data delivery**

- •Data delivered after passing Quality Assurance (QA)
- •Download data from *Archive Query* and *Request Handler* tools on the ALMA Science Portal
- •Delivered data include:
	- •Calibration tables and diagnostics
	- •Preliminary images (*better products may be possible with more careful continuum identification & interactive cleaning*)
- Sections 11, 12, 14, and Appendix C of ALMA Technical Handbook

![](_page_33_Picture_8.jpeg)

# **Goals of Quality Assurance (QA)**

#### **Process**

- •Ensure reliable final data product
- •Desired sensitivity, resolution (as specified by PI)
- •Ensure calibration and QA imaging free from major artifacts

•Warning: Errors in PI-supplied parameters are outside scope of QA process, including:

- •Incorrect source coordinates
- •Inadequate frequency specification
- •Inadequate sensitivity limits

See ALMA Technical Handbook for details.

![](_page_34_Picture_10.jpeg)

# **QA2 Data Products Package: the processed data**

After un-tarring the processed data we have a directory tree:

```
2017.1.05267.S/
-- science_goal.uid___A001_X1299_X2z`
     - member.uid A001 \overline{X}1299 X39
             -- calibration
             -- log
             -- member.uid___A001_X1299_X39.README.txt
             -- product<br>-- qa<br>-- script
```
![](_page_35_Picture_3.jpeg)

# ALMA S

### **Resources After Delivery**

•HelpDesk

•Face-to-face visits in Charlottesville:

https://science.nrao.edu/facilities/alma/visitors-shortterm

![](_page_36_Picture_5.jpeg)

within the U.S. including its territories and Puerto Rico and on a U.S. carrier. Costs of lodging may also be reimbursed, up to \$100/night. No reimbursement will be made for ground transportation or meals.

![](_page_36_Picture_6.jpeg)

#### **The ALMA Archive**

![](_page_37_Picture_1.jpeg)

![](_page_37_Picture_2.jpeg)

![](_page_37_Picture_3.jpeg)

Atacama Large Millimeter/submillimeter Array Expanded Very Large Array

![](_page_37_Picture_5.jpeg)

![](_page_38_Picture_0.jpeg)

#### **How to find the archive**

Go to the science portal: https://almascience.nrao.edu - Click on "Data" and select "Archive"

![](_page_38_Picture_3.jpeg)

#### **Archive**

![](_page_38_Picture_5.jpeg)

#### **Documentation**

We provide a comprehensive ALMA Science Archive Manual.

#### **Data delegation**

Pls can grant access to one of their projects to a registered ALMA user by logging into the Science Portal, going to the user profile page in the top right corner and then adding delegees in the "Project delegation" tab.

#### **Cycle 0 content**

Please go here to see the content of the Cycle 0 deliveries.

![](_page_38_Picture_12.jpeg)

#### **Find data in archive:**

## *Archive Query*

![](_page_39_Picture_2.jpeg)

#### **ALMA Science Archive Query**

http://almascience.nrao.edu/aq/

![](_page_39_Picture_19.jpeg)

![](_page_39_Picture_6.jpeg)

![](_page_40_Picture_0.jpeg)

### **Archive Query**

**Query Form** 

**Results Table** 

Submit download request

Results Bookmark Export Table Results Help

![](_page_40_Picture_20.jpeg)

![](_page_40_Picture_7.jpeg)

![](_page_41_Picture_0.jpeg)

# **Downloading the data: Request Handler**

#### **ALMA Request Handler**

Anonymous User: Request #436233140 ¥

Request Title: Click to edit

**Download Selected** 

#### Include Raw

![](_page_41_Picture_27.jpeg)

![](_page_41_Picture_8.jpeg)

![](_page_42_Picture_0.jpeg)

# **Downloading the data:** *Request Handler*

- All data downloaded as tar files
- Large data sets may be broken into several pieces
	- Name is [project\_code]\_[OUS\_ID]\_m\_of\_n.tar
	- Raw data packaged as one tar file per execution block (EB)
		- name is [project\_code] [EB\_ID].asdm.sdm.tar
- For Cycle 0-5 projects, cannot directly download individual data products but potentially coming in Cycle 6…
	- FITS images
	- Diagnostic plots, etc.

![](_page_42_Picture_10.jpeg)

![](_page_43_Picture_0.jpeg)

![](_page_43_Picture_1.jpeg)

# **For more info:**

https://almascience.nrao.edu/

The Atacama Large Millimeter/submillimeter Array (ALMA), an international astronomy facility, is a partnership of Europe, North America and East Asia in cooperation with the Republic of Chile. ALMA is funded in Europe by the European Organization for Astronomical Research in the Southern Hemisphere (ESO), in North America by the U.S. National Science Foundation (NSF) in cooperation with the National Research Council of Canada (NRC) and the National Science Council of Taiwan (NSC), and in East Asia by the National Institutes of Natural Sciences (NINS) of Japan in cooperation with the Academia Sinica (AS) in Taiwan. ALMA construction and operations are led on behalf of Europe by ESO, on behalf of North America by the National Radio Astronomy Observatory (NRAO), which is managed by Associated Universities, Inc. (AUI), and on behalf of East Asia by the National Astronomical Observatory of Japan (NAOJ). The Joint ALMA Observatory (JAO) provides the unified leadership and management of the construction and operation of ALMA.

![](_page_43_Picture_5.jpeg)